## **PIR-23x-E Series Quick Start**

Apr. 2019 Version 1.1.0

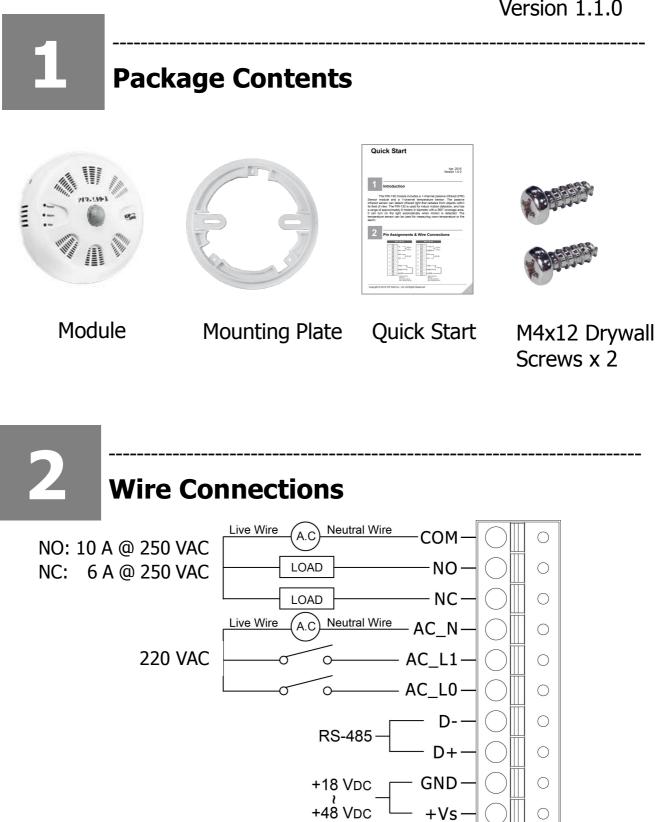

3

## **Switch Setting**

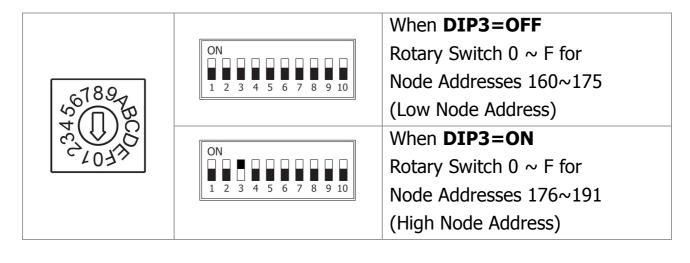

| Function                                  |              | Switch Number and Setting |     |     |     |     |     |     |     |     |     |
|-------------------------------------------|--------------|---------------------------|-----|-----|-----|-----|-----|-----|-----|-----|-----|
|                                           |              | 1                         | 2   | 3   | 4   | 5   | 6   | 7   | 8   | 9   | 10  |
| Protocol                                  | Modbus       | OFF                       |     |     |     |     |     |     |     |     |     |
|                                           | DCON         | ON                        |     |     |     |     |     |     |     |     |     |
| Configuration                             | Hardware     |                           | OFF |     |     |     |     |     |     |     |     |
|                                           | Software     |                           | ON  |     |     |     |     |     |     |     |     |
| Address                                   | Low Node     |                           |     | OFF |     |     |     |     |     |     |     |
|                                           | High<br>Node |                           |     | ON  |     |     |     |     |     |     |     |
| Mode                                      | Normal       |                           |     |     | OFF |     |     |     |     |     |     |
|                                           | INIT         |                           |     |     | ON  |     |     |     |     |     |     |
| PIR<br>Operating<br>(For PIR-230<br>only) | Dawn         |                           |     |     |     | OFF |     |     |     |     |     |
|                                           | Dust         |                           |     |     |     | ON  |     |     |     |     |     |
| Sensitivity<br>(For PIR-230<br>only)      | Maximum      |                           |     |     |     |     | OFF | OFF |     |     |     |
|                                           | High         |                           |     |     |     |     | OFF | ON  |     |     |     |
|                                           | Low          |                           |     |     |     |     | ON  | OFF |     |     |     |
|                                           | Minimum      |                           |     |     |     |     | ON  | ON  |     |     |     |
| ON Time                                   | 6            |                           |     |     |     |     |     |     | OFF | OFF | OFF |

| Control   | 16   | <br> | <br> | <br> | <br>OFF | OFF | ON  |
|-----------|------|------|------|------|---------|-----|-----|
| (Seconds) | 33   | <br> | <br> | <br> | <br>OFF | ON  | OFF |
|           | 66   | <br> | <br> | <br> | <br>OFF | ON  | ON  |
|           | 131  | <br> | <br> | <br> | <br>ON  | OFF | OFF |
|           | 262  | <br> | <br> | <br> | <br>ON  | OFF | ON  |
|           | 524  | <br> | <br> | <br> | <br>ON  | ON  | OFF |
|           | 1049 | <br> | <br> | <br> | <br>ON  | ON  | ON  |

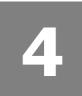

## **Technical Support**

User Manual and Utility
 <u>http://ftp.icpdas.com/pub/cd/IIoT/PIR-200/document/User</u>

 <u>Manual</u>
 <u>http://ftp.icpdas.com/pub/cd/IIoT/utility/</u>

\_\_\_\_\_

• Product Website

http://www.icpdas.com/root/product/solutions/re mote\_io/rs-485/sensor\_series/sensor\_series\_sele ction.html

 E-mail <u>service@icpdas.com</u>

## **Factory Default Settings**

\_\_\_\_\_

IP: 192.168.255.1

Gateway : 192.168.0.1

Mask: 255.255.0.0